### Content Caching auf dem Mac

Quelle: osxdaily.com, Übersetzung KJM / macOS

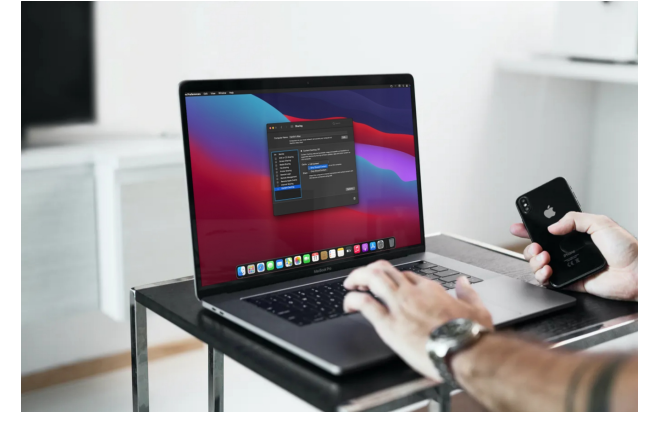

Content Caching ist eine einzigartige Mac-Funktion, die äußerst nützlich sein kann, wenn Sie mehrere Apple-Geräte in Ihrem Haus haben. Es kann verwendet werden, um Ihre Internetdaten zu speichern, Downloads zu beschleunigen und sogar den iCloud-Datenzugriff zu beschleunigen, indem Dinge wie iOS-, macOS- oder iPadOS-Softwareupdates auf dem Mac zwischengespeichert werden, die dann vom Server-Mac an berechtigte Geräte im Netzwerk verteilt werden — anstatt sie erneut von Apple herunterladen zu müssen. Diese Funktion war früher auf macOS-Server beschränkt, aber Apple hat sie vor ein paar Jahren mit dem macOS High Sierra-Update an die Verbraucher weitergegeben.

Seit ihrer Einführung nutzen fortgeschrittene macOS-Benutzer diese Funktion, um einen Teil des Mac-Speichers als lokalen Cache zu verwenden, der von Apple vertriebene Software und die anderen Daten, die Benutzer in iCloud speichern, speichert. Nehmen wir an, Sie haben Ihr iPhone auf die neueste iOS-Version aktualisiert. Eine Kopie dieses Softwareupdates wird automatisch im Inhaltscache gespeichert, so dass andere iPhones, die mit demselben Netzwerk verbunden sind, aus diesem Cache auf die Kopie zugreifen können, anstatt das Update erneut von Apple-Servern herunterladen zu müssen, was Ihren Internet-Datentarif inn Anspruch nimmt.

Möchten Sie auf Ihrem macOS-Computer die Content Caching-Funktion ausprobieren? Wir kümmern uns um Sie; schauen wir uns an, wie es funktioniert.

### **So verwenden Sie Content Caching auf dem Mac, um Downloads zu beschleunigen, Bandbreite zu sparen und mehr**

Solange auf Ihrem Mac macOS High Sierra 10.13 oder höher ausgeführt wird, können Sie das Inhaltscaching aktivieren und verwenden. Folgendes müssen Sie tun:

1. Klicken Sie auf das Apple-Menü und wählen Sie "Systemeinstellungen" aus dem Dropdown-Menü.<br>
Safari File Edit View History Bookmarks Window Help

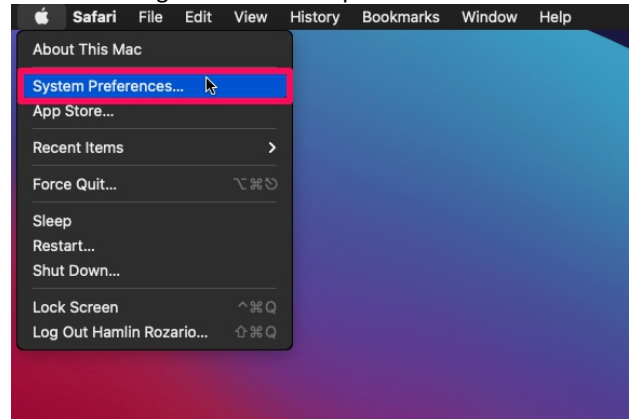

2. Klicken Sie im Bedienfeld "Systemeinstellungen" neben den Time Machine-Einstellungen auf "Teilen", wie im Screenshot unten gezeigt.

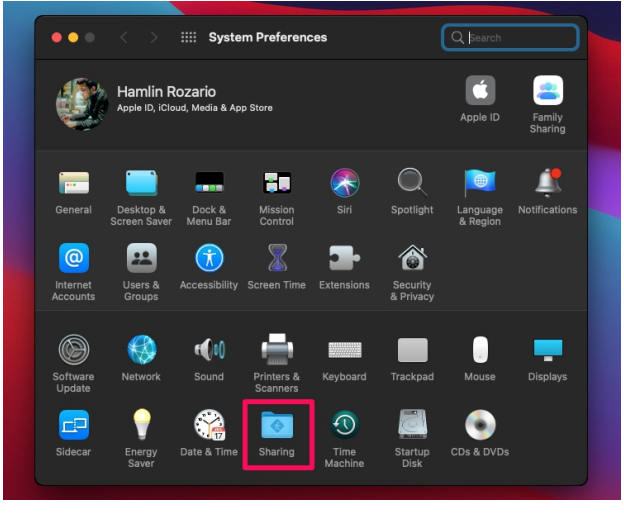

 $\rightarrow$ 

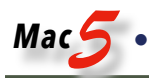

3. Aktivieren Sie in diesem Menü das Kontrollkästchen neben Content Caching unter der Liste der Dienste und warten Sie einige Sekunden, bis der Indikator für Content Caching grün wird. Standardmäßig werden sowohl freigegebene als auch iCloud-Inhalte auf dem Mac gespeichert, aber Sie können sie ändern.

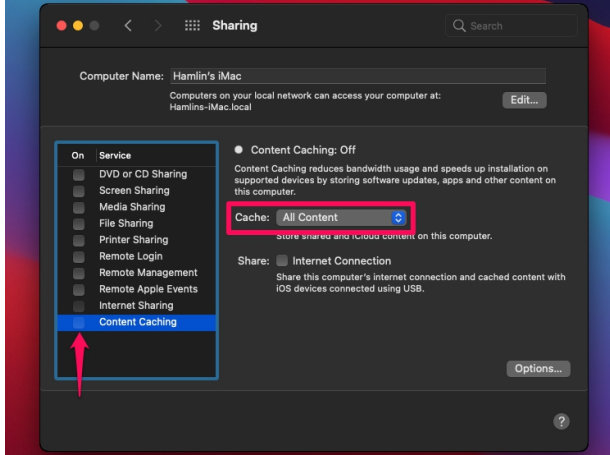

4. Wenn Sie die Einstellung Cache-Inhalt in eine der beiden anderen Optionen ändern, wird eine Aufforderung angezeigt, dass die Daten, die Sie nicht zwischenspeichern möchten, sofort aus dem Inhaltscache entfernt werden. Wählen Sie "Löschen", wenn Sie Ihre Einstellung wirklich ändern möchten.

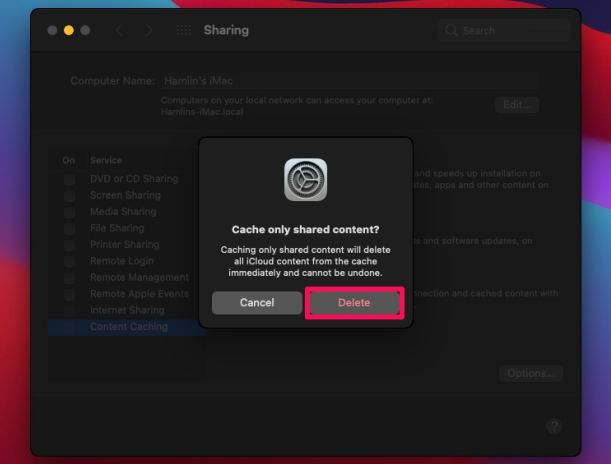

5. Wenn Sie das Volume für den Inhaltscache auswählen oder die Cachegröße ändern möchten, können Sie rechts auf "Optionen" klicken.

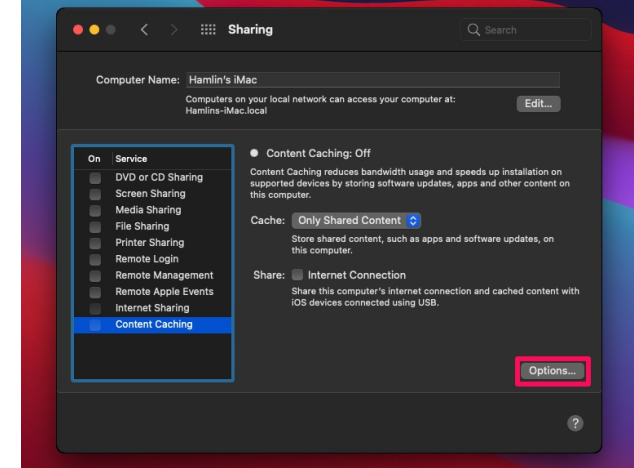

6. Jetzt können Sie das Speichervolume auswählen und den Schieberegler verwenden, um die Cache-Größe anzupassen oder bei Bedarf manuell einen Wert einzugeben. Wenn Sie die Änderungen vorgenommen haben, klicken Sie auf "OK".

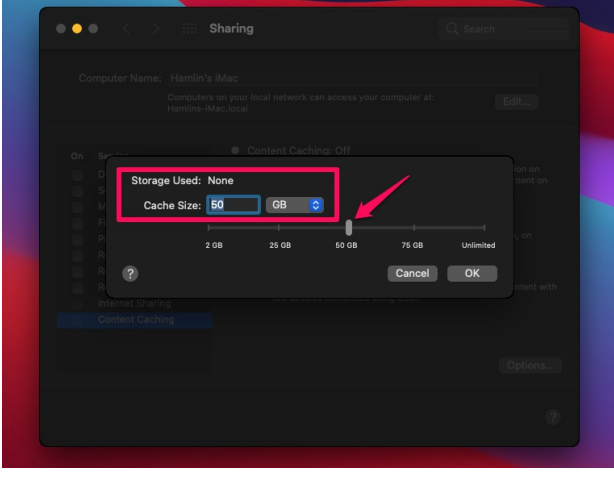

 $\mathcal{L}$ 

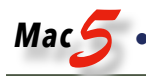

7. Darüber hinaus gibt es einige erweiterte Konfigurationseinstellungen, auf die Sie zugreifen können, indem Sie die WAHLTASTE gedrückt halten, während Sie sich im Menü Freigabe befinden. Dadurch werden die Optionen in "Erweiterte Optionen" geändert, wie im Screenshot hier angegeben.

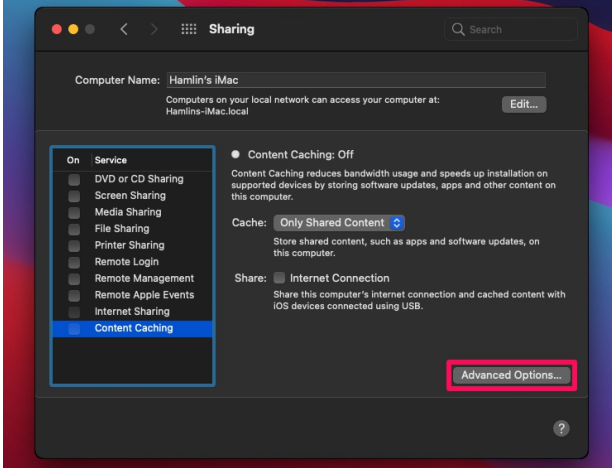

8. Jetzt können Sie die Einstellungen für Clients, Peers und übergeordnete IP-Adressen konfigurieren.

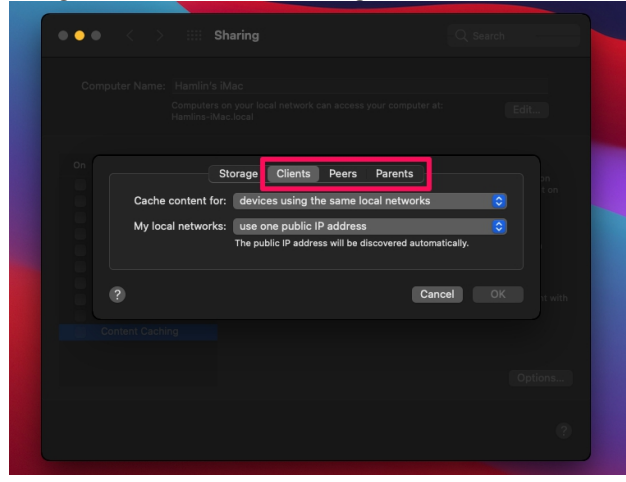

9. Bitte schön. Sie haben das Zwischenspeichern von Inhalten auf Ihrem Mac erfolgreich aktiviert.

Ihr Mac ist jetzt der Host-Computer, während die Client-Geräte iPhones und iPads mit iOS 7 oder höher sein könnten. Andere Macs, die sich im selben Netzwerk befinden, werden ebenfalls als Clientgeräte betrachtet. Darüber hinaus können Apple TVs mit mindestens tvOS 10 und Apple Watch mit watchOS 7 und neuer auch als Clientgeräte verwendet werden.

Von nun an müssen Sie Softwareupdates und App-Updates für ein bestimmtes Gerät nur einmal herunterladen, danach wird auf die Updates aus Ihrem Inhaltscache zugegriffen, anstatt Ihre Internetverbindung zu verwenden. Beachten Sie, dass Sie mit dem Caching-Dienst nicht auf Apple-Software, Apps und App-Updates beschränkt sind. [Sie können auf dieser Apple Support-Seite eine detaillierte](https://support.apple.com/en-us/HT204675)  [Liste der unterstützten Inhaltstypen finden.](https://support.apple.com/en-us/HT204675)

Benutzer können das Inhaltscaching in Netzwerken nutzen, die aus einer NAT-Umgebung für den Host und die Clientgeräte bestehen, oder in Netzwerken, die aus öffentlich routingfähigen IP-Adressen bestehen.

Vergessen Sie nicht, dass sowohl das Host- als auch das Clientgerät mit demselben lokalen Netzwerk verbunden sein müssen, um auf den Inhaltscache zugreifen zu können.

#### **Anzeigen von Inhaltscaching-Protokollen auf dem Mac**

Wenn Sie ein Protokoll des Inhaltscachings sehen möchten, was bedient wird und was es gerade tut, können Sie dies über die Befehlszeile tun.

Starten Sie das Terminal auf dem Mac, auf dem der Content Caching-Server ausgeführt wird, und verwenden Sie die folgende Befehlszeichenfolge:

Protokollanzeige --predicate 'subsystem == "com.apple.AssetCache"'

Dieselben Protokolldaten sind auch über die Konsolen-App verfügbar, wenn Sie lieber diese verwenden möchten.

Howard Oakley's EXPLAINER

## Abmelden und Anmelden

### von hoakley [\(eclecticlight.com\)](https://eclecticlight.co/2022/01/08/explainer-logging-in-and-out/), Übersetzung: KJM / DeepL

Wenn auf Ihrem Mac irgendetwas nicht richtig funktioniert, ist eine der häufigsten und effektivsten Lösungen, den Mac neu zu starten. Er wird dann heruntergefahren und sofort neu gestartet, wobei er seinen gesamten Startvorgang durchläuft. Das ist nicht ganz dasselbe wie das Herunterfahren, das Verlassen des Macs für ein oder zwei Minuten und das anschließende Starten, was oft als Kaltstart bezeichnet wird. Aber beides ist in vielen Fällen gar nicht nötig, und es ist schneller und weniger störend, sich abzumelden und wieder anzumelden.

Werfen Sie einen Blick in die Aktivitätsanzeige, um zu verstehen, wie das funktionieren könnte. Zeigen Sie alle Prozesse auf der Registerkarte CPU an und sortieren Sie sie nach der Spalte Benutzer. Sie werden sehen, dass die meisten Benutzer Sie sind, eben derjenige Benutzer, der gerade eingeloggt ist. Die Prozesse am unteren Ende der Liste laufen als *root*, und in der Mitte befinden sich einige mit benutzerdefinierten Benutzern wie *\_spotlight*. Wenn Sie sich abmelden, aber Ihren Mac nicht neu starten, sollten viele dieser Prozesse, die als aktueller Benutzer laufen, heruntergefahren und erst wieder gestartet werden, wenn Sie sich wieder anmelden.

Dies kann manchmal Probleme mit WindowServer beheben, obwohl dieser normalerweise nicht beendet wird, wenn Sie sich abmelden, ebenso wenig wie der Unruhestifter *cfprefsd*. Anders als Sie vielleicht erwarten, laufen einige Benutzerprozesse auch nach dem Abmelden ohne Unterbrechung weiter. In der jüngeren Vergangenheit hat jedoch macOS selbst die Benutzerabmeldung als Möglichkeit genutzt, WindowServer ohne Neustart neu zu starten. Wenn Sie WindowServer-Probleme vermuten, ist das Abund Wiederanmelden in der Regel ein erster Versuch, obwohl dies in neueren Versionen von macOS möglicherweise nicht mehr hilft und ein kompletter Neustart die einzige Möglichkeit ist, das Problem zu lösen.

*cfprefsd* ist hier ein besonderes Ärgernis, da normalerweise sowohl eine Root- als auch eine Benutzerkopie läuft, um all diese Einstellungen zu verwalten. Man würde nicht erwarten, dass die Root-Kopie vom Abmelden betroffen ist, aber zumindest die Benutzerkopie könnte den Anstand haben, dies zu tun. Wenn Sie also versuchen, eine manuelle Änderung an einer Einstellungsdatei an cfprefsd vorbeizuschleusen, ist wahrscheinlich ein vollständiger Neustart erforderlich.

Wie können Sie also feststellen, welche Prozesse durch dieses Manöver aktualisiert werden könnten? Um das herauszufinden, sortieren Sie die Liste der Prozesse in der Aktivitätsüberwachung nach ihrer Prozesskennung (PID).

Ganz oben, mit der PID 0, steht *kernel\_task*, gefolgt von *launchd* mit einer PID von 1. Da diese PIDs in einfacher numerischer Reihenfolge vergeben werden, verraten sie die Reihenfolge des Prozessstarts. Wenn Sie *WindowServer* in der Liste finden, hat er normalerweise eine PID von etwa 152. Nicht allzu weit darunter sollten Sie den ersten Benutzerprozess, *loginwindow*, mit einer PID von etwa 166 finden; dies ist auch der erste Prozess, der sein eigenes Symbol am Anfang der Zeile erhält. Die Prozesse mit niedrigeren PIDs wurden alle vor login gestartet, die mit höheren PIDs danach.

Einige dieser Benutzerprozesse und einige der Prozesse mit PIDs, die größer als *loginwindow* sind, sollten beim Abmelden heruntergefahren und bei Bedarf wieder gestartet werden, wenn Sie sich wieder anmelden. Aber wenn Sie das ausprobieren und die PIDs erneut überprüfen und einen Blick auf die Spalte CPU-Zeit werfen, wird deutlich, dass viele Benutzer- und andere spät belastende Prozesse niedrige PIDs und lange CPU-Zeiten beibehalten. Um diese zu aktualisieren, ist ein Neustart erforderlich — ein weiteres Beispiel, wo das Sparen von Aufwand bei Wartungsmaßnahmen in macOS nicht hilft.

Normalerweise sollte dieses Manöver nur ein paar Sekunden in Anspruch nehmen. Da Ihr Mac nicht von Grund auf neu gestartet wird, bleibt sein Bluetooth währenddessen funktionsfähig, sodass es keine frustrierende Verzögerung gibt, bevor Sie Ihr Passwort eingeben können. Mit etwas Glück ist Ihr Mac dann wieder voll funktionsfähig und Sie können Ihre Arbeit mit einem Minimum an Unterbrechungen fortsetzen.

Was dieses Ab- und Wiederanmelden natürlich nicht tut, ist, Caches zu leeren und den angesammelten Müll in Ihrem Benutzerkonto zu bereinigen. Dafür bleibt der Start im abgesicherten Modus die einzige Lösung. Denken Sie daran, dass sich dies bei M1-Macs geändert hat, die erst heruntergefahren und im Wiederherstellungsmodus gestartet werden müssen, bevor die Option des abgesicherten Modus verfügbar ist. Das ist zwar nicht so bequem wie das Drücken und Halten der Umschalttaste auf einem Intel Mac, aber dafür müssen sich sich nicht all diese geheimnisvollen Tastenkombinationen zum Starten merken.

Howard Oakley's EXPLAINER

# Links, Aliase und Bookmarks

von hoakley [\(eclecticlight.com\)](https://eclecticlight.co/2022/01/01/explainer-links-aliases-and-bookmarks/), Übersetzung: KJM / DeepL

Links, symbolische Links, Hardlinks, Firmlinks, Aliase und Bookmarks sind verschiedene Arten der Referenzierung von Dateien und Ordnern, um die Navigation zu und von ihnen zu ermöglichen. Der Oberbegriff Link umfasst normalerweise symbolische (oder weiche) Links und harte Links; Aliase sind spezifisch für macOS und sind eng mit Bookmarks verwandt. **Firmlinks** sind ein neuer Typ, der ab macOS Catalina eingeführt wurde, um Teile der Volumes System und Daten zu verbinden.

Um ihre Erstellung und Verwendung zu veranschaulichen, denken Sie an einen Benutzer, der gerne integrierte Projektdateien in seinem Dokumente-Ordner aufbewahrt, die Texte, Bilder und Filme enthalten, die er in entsprechenden Ordnern an anderer Stelle speichert. Die schlechteste Lösung wäre, von jeder Datei eine Kopie im Projektordner und im Ordner mit den Dokumenten dieses Typs zu speichern. Es wäre ein Albtraum, sie synchron zu halten, und sie würden Speicherplatz verschwenden.

Eine schlaue Lösung besteht darin, doppelte Einträge im Dateisystem zu verwenden, so dass zwei (oder mehr) auf dieselben Dateidaten verweisen. Dies ist die harte Verknüpfung, die nur im Terminal mit einem Befehl wie  $\ln$  / Benutzer/myname/Filme/meinFilm.mov /Benutzer/myname/Dokumente/Projekt1/meinNeuerFilm.mov erstellt werden kann.

Das erzeugt einen zweiten Eintrag im Dateisystem zu denselben Dateidaten. Das Dateisystem zählt diese Verweise, um festzustellen, wann die Datei zu löschen ist. Wenn Sie die Verknüpfung also nicht mehr benötigen, können Sie sie in den Papierkorb legen, ohne dass das Original gelöscht wird. Erst wenn es keine Verweise mehr auf diese Datei gibt, wird sie aus dem Dateisystem gelöscht.

**Hard Links** sehen genauso aus und funktionieren genauso wie das Original und können innerhalb eines Volumes beliebig verschoben werden. Kopieren Sie jedoch einen Hardlink auf einen anderen Datenträger, so ist die Kopie eine vollständige, unverknüpfte Datei. Harte Links zu Dateien und Verzeichnissen (Ordnern) sind einer der wesentlichen Bestandteile von Time Machine-Backups auf HFS+, aber da APFS keine harten Links zu Verzeichnissen unterstützt, muss Time Machine ein anderes Backup-Format verwenden, wenn es auf APFS gespeichert wird.

Hard Links sind leistungsstark und belegen keinen zusätzlichen Speicherplatz auf der Festplatte, sind aber bei den Benutzern relativ unbeliebt, die stattdessen lieber symbolische Links oder Aliase verwenden.

**Symbolische Links** müssen ebenfalls in Terminal erstellt werden, sind aber im Grunde kleine Textdateien, die den Pfad zu der verlinkten Datei enthalten. Der Speicherplatz, den sie beanspruchen, ist vernachlässigbar, und sie lassen sich einfach mit demselben ln-Befehl, aber mit der Option -s erstellen, z. B. ln -s /Benutzer/myname/Filme/mein-Film.mov /Benutzer/myname/Dokumente/Projekt1/ meinNeuerFilm.mov

Wenn Sie sich die Datei myNewMovie.mov ansehen, enthält sie tatsächlich den Text /Users/myname/Movies/myMovie.mov und bleibt gültig, wo immer dieser Pfad zum Auffinden der Quelldatei funktioniert. Solche Pfade können kürzer und relativ sein, so dass ein umschließender Ordner sich innerhalb des Volumes bewegen kann. Sie können auch Dateien auf anderen Volumes angeben, solange der Pfad dies korrekt tut. Ändert man jedoch den Namen des Datenträgers, so ist der Pfad nicht mehr gültig.

Symbolische Verknüpfungen sind leistungsstark und in erfahrenen Händen sehr zuverlässig. Sie sind weit verbreitet, aber Apple hat uns seit langem ermutigt, **Finder-Aliase** zu verwenden, die versuchen, das Beste aus beiden Welten zu nutzen und den Pfad aus einem symbolischen Link mit Dateisysteminformationen zu kombinieren, um den Link aufzulösen, falls der Pfad unterbrochen wird.

Sie gehen zurück auf System 7 im Jahr 1991, litten aber unter der Aufblähung, als sie Ergänzungen wie benutzerdefinierte Symbole enthielten, was dazu führte, dass einige Alias-Dateien mehr als 1 MB groß wurden. Apple hat sie überarbeitet und ihre Auflösungsmechanismen in Sierra verbessert, so dass aktuelle Alias-Dateien nur noch etwa 1 KB groß sein sollten und in der Lage sein sollten, Links aufzulösen, die andernfalls symbolische Links zerstören würden, und sich im Gegensatz zu harten Links auf andere Datenträger erstrecken.

Benutzer sehen oder bearbeiten **Bookmarks** normalerweise nicht, da sie eine Variante von Aliasen sind, die in Dateien für ähnliche Zwecke verwendet werden sollen. So wird beispielsweise die Liste der Dateien, die im Menü "Zuletzt geöffnet" in Anwendungen angezeigt wird, aus einer Datei zusammengestellt, die Lesezeichen für jedes dieser Dokumente enthält. Die meisten Listen von Anwendungen und Dateien, die von den Startdiensten erstellt werden, beruhen ebenfalls auf Lesezeichen.

Das Einbetten eines Datei-/Ordnerpfads in eine Text- oder Einstellungsdatei macht den Zugriff einfach, da jeder Texteditor den Pfad anzeigt. Versuchen Sie jedoch, ein Lesezeichen anzuzeigen, und es ist unverständlich.

Ich habe eine Anwendung dafür: **[Precize](https://eclecticlight.co/taccy-signet-precize-alifix-utiutility-alisma/)** erzeugt Lesezeichen und löst jedes Lesezeichen auf, das Sie in sein Resolver-Fenster einfügen. **[Alifix](https://eclecticlight.co/taccy-signet-precize-alifix-utiutility-alisma/)** kann Ordner durchsuchen und Aliase identifizieren, die wackelig oder kaputt sind, so dass man sie reparieren oder entfernen kann. Mein Befehlswerkzeug **[alisma](https://eclecticlight.co/taccy-signet-precize-alifix-utiutility-alisma/)** behebt ein langjähriges Versäumnis in macOS, indem es die Möglichkeit bietet, Aliase in Skripten und auf der Kommandozeile zu erstellen und aufzulösen. Zum Beispiel erzeugt alisma -a sourcefile aliasfile einen Finder-Alias für die Datei in sourcefile in der Alias-Datei aliasfile, und alisma -p aliasfile löst die Alias-Datei in aliasfile auf, um den vollen Pfad zum Original zurückzugeben.

Symbolische Verknüpfungen, Aliase und Bookmarks funktionieren in den richtigen Händen gut, müssen aber gepflegt werden. Beim Verschieben und Ändern von Ordnern werden deren Pfade beschädigt, und es ist wichtig, diese auf dem neuesten Stand zu halten, wenn Sie sie verwenden wollen. Aliase neigen dazu, schlecht zu altern: Der Auflösungsmechanismus von macOS kann in der Regel mit kleinen Änderungen umgehen, aber je mehr Änderungen auftreten, desto weniger ist er in der Lage, die verknüpfte Datei bzw. den Ordner zu finden.

Die schlimmsten Probleme entstehen, wenn Benutzer versuchen, umfangreiche alternative Dateisysteme mit Links oder Aliasen zu erstellen. Ich kenne Benutzer mit Tausenden von Aliasen, von denen die meisten jahrelang unangetastet blieben; wenn sie auf ein Volume mit einem anderen Namen kopiert werden, ist das Resultat ein Gemetzel von vielen Tagen, die damit verbracht werden, alle diese Aliase manuell neu zu erstellen. Aber in Maßen eingesetzt, können sowohl symbolische Links als auch Aliase unschätzbare Werkzeuge sein.